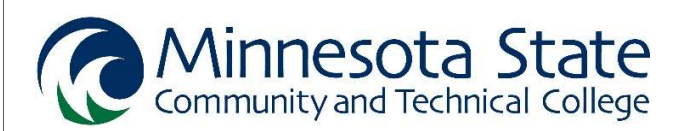

# FINANCIAL AID CHECKLIST

- 1. Create a Federal Student Aid (FSA) ID username and password at either www.fsaid.ed.gov OR www.fafsa.ed.gov .
	- **Dependent** Student: A student under the age of 24.
		- A parent must also create a Federal Student Aid (FSA) username and password.
	- Independent Student: A student aged 24 or older, and/or has a child, and/or is married, and/or is a ward of the court, and/or is serving active duty in the U.S. Armed Forces, and/or if both parents are deceased.
- 2. Complete the Free Application for Federal Student Aid (FAFSA) at www.fafsa.ed.gov. Tax year is always prior prior year as per Dept. of Education requirements.
	- Use M State school code 005541 (Fergus Falls, MN).
	- **Dependent** Student: Parent information is required.
	- Fall 2021 through Summer 2022 term-complete 2021-2022 FAFSA and use 2019 tax information
	- Fall 2022 through Summer 2023 term-complete 2022-2023 FAFSA and use 2020 tax information.
	- If you need assistance completing the FAFSA, attend a session at MState.
		- Sign up today at: https://www.minnesota.edu/fafsa/

#### 3. Respond to all requests for information from the college.

- All correspondence regarding financial aid is sent electronically (by email).
- Check E-Services for your financial aid status (e.g. status letter): Log into SpartanNet > E-Services > Financial Aid > Aid Application Status.
- Requests will be sent to your M State student e-mail account: Log into SpartanNet > my.minnesota.edu > your student Gmail account.
- 4. Review the Award Letter sent to your M State student e-mail account.
	- Grant funding will automatically apply as payment to your student account.
	- **Apply for the Federal Direct Student Loans (if planning to use loans).** COMPLETE STEPS 1-3 to apply loan funds as a payment to student accounts:
		- 1. Submit Loan Request: Log into SpartanNet > E-Services > Financial Aid > Review & Respond to Award Notifications > Loans > Follow steps to accept and submit.
		- 2. Complete mandatory Loan Counseling (Entrance) at www.studentloans.gov .
		- 3. Complete mandatory Master Promissory Note (Subsidized and Unsubsidized Loans) at www.studentloans.gov .

#### Find more information and options for paying for college at www.minnesota.edu/paying.

#### Ask your questions by visiting Student Services on campus or contacting us by email. Send your full student name and your M State Student ID number to financialaid@minnesota.edu

## PAYING FOR COLLEGE

My financial plan for how to pay my student bill includes (check all that apply):

- □ Cash/Check/Credit Card
- $\Box$  Grants (FAFSA/financial aid)
- $\square$  Loans (FAFSA/financial aid)
- $\Box$  Military benefits
- $\Box$  Outside agency funding
- $\square$  Payment plan
- $\Box$  Scholarship(s)
- $\Box$  Work-study (financial aid)
- $\Box$  Other

## FREQUENTLY ASKED QUESTIONS

### How do I find my student bill?

- 1. Go to www.minnesota.edu.
- 2. Click on SpartanNet (top-right on page).
- 3. Log in using your Star ID and Star ID password.
- 4. Click on E-Services (top-left on page).
- 5. Click on Bills & Payment (menu on left).
- 6. Select Account Detail (menu on left).

### How do I find my financial aid award letter?

- 1. Go to www.minnesota.edu.
- 2. Click on SpartanNet (top-right on page).
- 3. Log in using your Star ID and Star ID password.
- 4. Click on E-Services (top-left on page).
- 5. Click on Financial Aid (menu on left).
- 6. Select Awards (menu on left).
- 7. Click on Awards by credit level as an alternative way to review by enrolled active credits.

### How do I apply for campus work-study positions?

- 1. Apply for financial aid by submitting the FAFSA.
- 2. Submit your Award Letter.
- 3. Review work-study positions at www.minnesota.edu/work-study/ .
- 4. Complete an application at www.minnesota.edu/work-study/ .
- 5. Meet with the Financial Aid Office to determine your eligibility.

## How do apply for scholarships?

- 1. Once admitted to M State, go to www.minnesota.edu/scholarships .
- 2. Click on the green Online Scholarship Application link.
- 3. Sign In using your Star ID and Star ID password.
- 4. Complete a General Application and Moorhead Application.
- 5. Click on the Opportunities button to choose from:
	- a. "Recommended" to view scholarships the system thinks you may qualify for.
	- b. "Ours" to view M State Foundation and local scholarships.
	- c. "External" to view scholarships offered by various entities outside of M State.
- 6. Apply for scholarships by completing the steps as outlined in the scholarship application.